# **Инструкция по эксплуатации**

Благодарим Вас за покупку портативного цифрового видеорегистратора производства компании Dunobil. Перед началом работы ознакомьтесь с данной инструкцией по эксплуатации в целях обеспечения надлежащей эксплуатации изделия. Продукт может изменяться без предварительного уведомления в том числе технические характеристики, функционал и внешний вид. Компания Dunobil не несет какой либо ответственности за потерю данных, если пользователь не выполнил резервное копирование важной информации. Данное руководство было тщательно проверено, но мы не исключаем возможность наличия незначительного количества неумышленных ошибок. Если вы обнаружили ошибку, пожалуйста сообщите об этом на электронную почту info@dunobil.ru. Вся информация и рекомендации по использованию несут исключительно справочный характер и не могут быть основанием для претензий. В случае несоответствия информации в данном руководстве по эксплуатации вашему изделию, следует ориентироваться на имеющееся изделие.

# **МЕРЫ БЕЗОПАСНОСТ И**

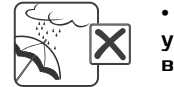

• Не допускайте попадание жидкостей в устройство и не подвергайте его воздействию влаги.

• Избегайте воздействия на устройство высо-

- 
- ких и низких температур. • Избегайте ударов и механических воздей-50°C <-10°C
	- ствий на устройство. • Не пытайтесь открывать корпус устройства

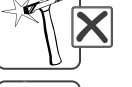

- и ремонтировать его самостоятельно. • Устанавливайте устройство таким образом, чтобы оно не мешало обзору водителя и не находилось в области размещения подушек
- безопасности это может привести к авариям и травмам.
- Держите устройство вдали от сильных магнитных полей - это может привести к повреждению устройства.
- Не извлекайте кабель питания или карту памяти во время использования устройства или форматирования карты памяти, - это может повредить карту памяти или вызвать системную ошибку.
- Карта памяти не предназначена для хранения посторонних файлов. Перед использованием отформатируйте карту памяти и своевременно выполняйте резервное копирование важных данных.
- Во избежание поражения электрическим током, не извлекайте и не подсоединяйте кабель питания мокрыми руками.
- Используйте только оригинальное зарядное устройство и аксессуары, совместимые с данным устройством. Подключение к неоригинальным аксессуарам может привести к юридической недействительности гарантии или даже подвергнуть вас или других людей опасности. Компания не несет ответственности за результат подобных действий
- Используйте карту памяти класса 10 и объемом более 4-32 Гб.

# **Назначение устройства**

Видеорегистратор (далее «устройство») предназначен для установки на большинство существующих автомобилей и записи на карту памяти MicroSD звука и видеоизображения дорожной ситуации из автомобиля.

# **Ключевые особенности**

Кроме основных функций видеорегистратора данное устройство имеет пять основных особенностей:

- Автоматическое включение записи видео при подключении к автомобильному источнику питания.
- Функция быстрой блокировки видеофайлов защита от стирания при цикличной записи файлов на карту памяти.
- Встроенный G-сенсор (датчик удара) регистрирует резкие изменения при передвижении автомобиля в трех осях и определяет критический момент движения, во время которого включается автоматическая блокировка текущего видеофайла.
- Датчик движения
- HDMI выход

Для включения устройства нажмите кнопку **[**  $\odot$  **]** – на экране отобразится заставка. Для выключения повторно нажмите и удерживайте кнопку **[ ]**.

Включение устройства происходит автоматически посл подключения автомобильного адаптера и подачи питания на видеорегистратор. При этом сразу автоматически начи нается запись видео, при условии, что карта памяти установлена и на ней есть свободное место.

Для максимально эффективной работы данного автомобильного видеорегистратора перед использованием устройства внимательно прочтите инструкцию.

# **Конструкция видеорегистратора**

- 1. **[ ] Кнопка включения/выключени**я. Кнопка включения/выключения устройства. В режиме видеозаписи - включение защиты записи. В режиме «Фото» - спуск затвора камеры.
- 2. **Цветной ЖК-экран.**

#### 3. **Слот для карты памяти Micro SD.**

#### 4. **[ ] Кнопка «Вверх».**

Используется для перемещения курсора по меню вверх и влево. В режиме «Фото» – zoom+ (приближение объекта).

5. **[ ▼ 1 Кнопка «Вниз».** 

Используется для перемещения курсора по меню вниз и вправо. В режиме «Фото» – zoom- (отдаление объекта).

6. **[ ] Кнопка «Меню».** 

Используется для просмотра основного меню и смены режимов и настроек видеорегистратора.

7. **Г <sup>←</sup> 1 Кнопка «Назад».** 

Кнопка возврата а предыдущее меню.

8. **[ ] Кнопка «ОК».** 

Кнопка подтверждения выбора. В режиме «Видеосъемка» - включение/отключение микрофона. В режиме «Просмотр» - удаление файла.

9. **Разъем выхода mini-HDMI.**

Используется для подключения к телевизору (внешнему дисплею).

- 10.**Встроенный динамик.**
- 11. **Разъем MiniUSB.** Используется для подключения кабеля питания

и соединения с компьютером. 12. **Встроенный микрофон.**

- 13. **Посадочное место кронштейна.**
- 14. **[Reset] кнопка «Сброс».**  Кнопка перезагрузки устройства.

# **Установка устройства**

Устройство поставляется с кронштейном и автомобильным адаптером для установки в автомобиле.

- 1. Выберите в автомобиле подходящее место для установки устройства.
- 2. Протрите поверхность стекла там, где будет установлен кронштейн мягкой тканью, используя чистящее средство.

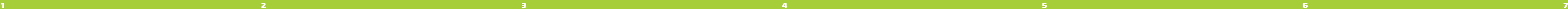

- 3. Вставьте карту памяти MicroSD (не ниже 10 класса и объемом от 4 до 32 ГБ) в слот устройства [3], как показано на рисунке ниже.
- 4. Вставьте соединительную часть кронштейна в посадочное место кронштейна [13].
- 5. Удалите защитную пленку с присоски кронштейна.
- 6. Установите кронштейн, подняв рычажок фиксатора

присоски и плотно прижав присоску кронштейна к стеклу автомобиля.

- 7. Опустите рычажок фиксатора присоски.
- 8. Выберите угол наклона устройства для получения оптимального изображения.
- 9. Плотно затяните фиксирующий винт на кронштейне, избегая чрезмерных усилий.

Для снятия кронштейна опустите рычажок фиксатора присоски вниз. Затем потяните за язычок присоски и снимите кронштейн с места установки.

# **Использование автомобильного адаптера**

- 1. Подключите автомобильный адаптер к разъему micro-USB устройства [11].
- 2. Подключите адаптер к гнезду прикуривателя.
- 3. Устройство автоматически включится, а светодиодный индикатор на корпусе адаптера, светящийся красным светом, будет сигнализировать о подключении к источнику питания.

**Предупреждение. Устройство рассчитано на работу с постоянным питанием от автомобильной сети. При эксплуатации видеорегистратора используйте только входящий в комплект адаптер питания.**

# **Включение и выключение устройства**

# **Автоматическое включение .**

После отключения питания регистратор сохранит запись и автоматически выключится.

# **Переключение режим ов и ме ню настроек**

Видеорегистратор поддерживает три основных режима работы: «Видеозапись», «Фотосъемка» и «Просмотр» (список). Нажмите кнопку **[ ]** «Меню» для перехода в основное меню видеорегитсратора. Используйте кнопки  $\lceil \blacktriangle \rceil$  и  $\lceil \blacktriangledown \rceil$ для перемещения курсора и кнопку **[ ]** «ОК» для выбора режима или необходимого значения в настройках. Основное меню содержит следующие пункты:

- **Видеосъемка** переключает регистратор в режим съемки видео.
- **Фотосъемка** переключает регистратор в режим съемки фото.
- **Просмотр** (список) переключает регистратор в режим просмотра отснятых фото и видеофайлов с карты памяти.
- **Настройки** открывает меню настроек регистратора.

# **Настройки видеорегистратора**

Перед использованием видеорегистратора убедитесь,

что настройки даты, времени и качества видеосъемки Вас устраивают. Для этого нажмите кнопку **[ ]** «Меню» и вы**берите пункт «Настройки». Используйте кнопки [**  $\blacktriangle$  **] и [**  $\blacktriangledown$  **]** для перемещения курсора по меню и кнопку **[ ]** для выбора настройки и значения.

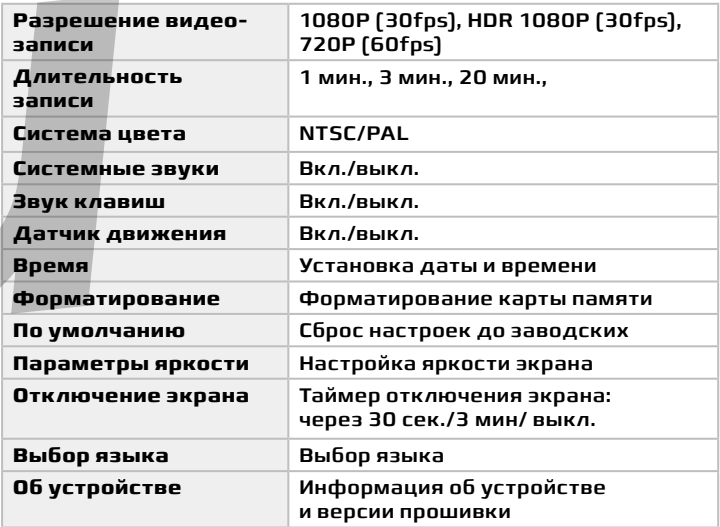

## **Запись**

При включении видеорегистратор автоматически начинает съемку видео. Для остановки видеозаписи нажмите кнопку **[ ]** «Меню». При повторном переходе в режим «Видеосъемка» автоматически начнется запись нового видеофайла. В данном режиме доступны следующие операции:

• **Съемка видео.** Во время видеосъемки в кнопке **[ ]** будет мигать синий индикатор, на экране появится красный мигающий значок и таймер видеосъемки.

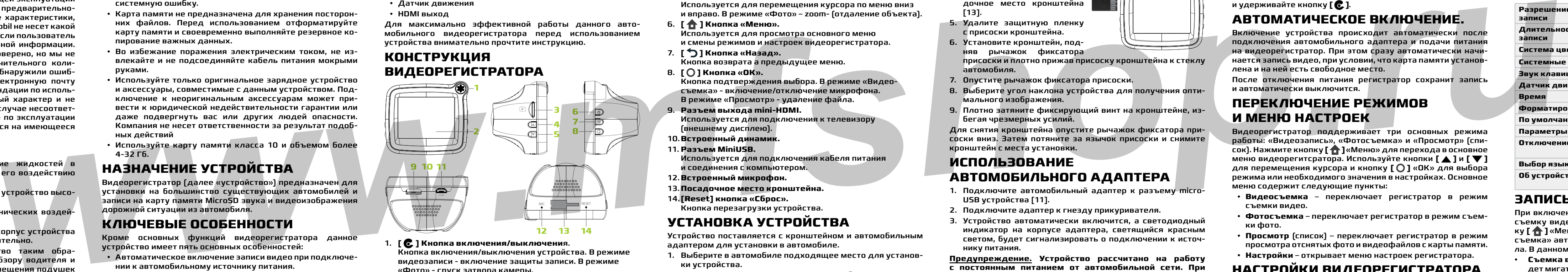

- **Включение/выключение звука.** Во время видеосъемки нажмите кнопку **[ 0 ]** «ОК» для включения/отключения записи звука.
- **Защита.** Видеорегистратор записывает файлы на карту памяти microSD. При заполнении карты самые ранние файлы удаляются автоматически и новые записываются вместо них. Для защиты важного файла от стирания в процессе видеосъемки нажмите кнопку **[ ]**. При этом на экране появится значок  $\lceil \bigcap \cdot \rceil$ , свидетельствующий о защите текущего файла.

# **Ночная видеосъемка**

Для более качественной ночной съемки рекомендуем установить режим HDR. Данный режим автоматически осветляет темные участки изображения и приглушает излишне яркие, например, фонари уличного освещения и встречные фары. Для включения этого режима перейдите в меню настроек, выберите пункт «Разрешение видеозаписи» и установите значение «HDR 1080P/30fps».

> **ВИДЕОРЕГИСТРАТОР DUNOBIL spycam**

> > www.dunobil.de

# **G-сенсор (датчик удара)**

Данная модель видеорегистратора оборудована встроенным датчиком удара - G-сенсором. Он отслеживает положение устройства в пространстве и реагирует на изменение динамики движения автомобиля: резкое торможение, столкновение, удар и переворот. Если во время записи видео G-сенсор зафиксировал происшествие – видеорегистратор автоматически заблокирует этот файл от стирания и на экране появится значок защиты.

# **Датчик движе ния**

Видеорегистратор оборудован встроенным датчиком движения. При включенном датчике движения во время длительных остановок и отсутствия движения в кадре видеозапись будет остановлена. При возобновлении движения и появлении движущегося объекта в зоне видимости устройства – видеозапись будет продолжена.

Повторное нажатие кнопки **[ ]** «Назад» откроет меню выбора категорий файлов. Третье нажатие – откроет основное меню.

Используя кнопку **[ 1** «Меню» перейдите в режим «Фотосъемка». В данном режиме доступны следующие операции:

### **Удаление**

- **Удаления файла из списка.** Выберите необходимый видеофайл из списка, остановив на нем курсор. Затем нажмите и удерживайте кнопку **[ ]** «ОК» пока не появится меню удаления. В данном меню выберите необходимое действие: «Удаление» - для удаления файла, «Отмена» для отмены удаления.
- **Удаление при просмотре.** Выберите необходимый видеофайл из списка и запустите его просмотр. Остановите воспроизведение, нажав кнопку **[ ]** «ОК». Затем нажмите и удерживайте кнопку **[ ]** «ОК» пока не появится меню удаления. В данном меню выберите необходимое действие: «Удаление» - для удаления файла, «Отмена» для отмены удаления и возврата к просмотру.

- **Выбор файла.** Используйте кнопки **[ ▲ ]** и **[ ▼** ] для перемещения по списку файлов и **[**  $\bigcirc$  **]** «ОК» для выбора и воспроизведения.
- **Воспроизведение видеофайлов.** Демонстрация выбранного видеофайла начнется автоматически. После его окончания начнется воспроизведение следующего  $\blacksquare$ файла. Используйте кнопку [○] «ОК» для паузы/продолжения воспроизведения. Используете кнопки **[ △ ]** и **[ ▼ ]** для ускорения/замедления воспроизведения. Нажмите кнопку **[ ]** «Назад» для возврата к списку фалов.

#### **Просмотр фото**

- **Выбор файла.** Используйте кнопки **[ ]** и **[ ]** для перемещения по списку файлов и **[ ]** «ОК» для выбора и просмотра.
- $\cdot$  В режиме просмотра используйте кнопки **[**  $\blacktriangle$  **]/[**  $\blacktriangledown$  **<b>]** для перехода к следующей /предыдущей фотографи.

#### **Удаление**

- **Удаления файла из списка.** Выберите необходимый файл из списка, остановив на нем курсор. Затем нажмите и удерживайте кнопку **[ 0 ]** «ОК» пока не появится меню удаления. В данном меню выберите необходимое действие: «Удаление» - для удаления файла, «Отмена» - для отмены удаления.
- **Удаление при просмотре.** Выберите необходимую фотографию из списка и запустите полноэкранны просмотр. Затем нажмите и удерживайте кнопку **[ ]** «ОК» пока не появится меню удаления. В данном меню выберите

Для включения/выключения датчика движения нажмите кнопку **[ ]** «Меню», выберите пункт «Датчик движения» и установите значение «Вкл.» или «Выкл.». При этом на экране регистратора появится значок [ $\mathbb{R}$ ), свидетельствующий, что датчик движения включен.

# **Фото**

- **Съемка фото.** В режиме «Фотосъемка» нажмите кнопку **[ ]** чтобы сделать снимок. На секунду экран погаснет, и устройство запишет сделанный Вами снимок на карту памяти.
- **Цифровой zoom.** Перед съемкой фото нажмите кнопку **[ ]** для приближения объекта съемки или кнопку **[ ]** для отдаления.

## **воспроизведение**

Видеорегистратор поддерживает просмотр, воспроизведение и удаление отснятых файлов. Для входа в режим «Просмотр» нажмите кнопку **[ ]** «Меню» и выберите пункт «Список». Все файлы на карте памяти разделены на 3 категории: «Фото» (фотографии), «Стандарт» (видеофайлы), «Экстрен.» (видеофайлы, защищенные от стирания). Выберите необходимую категорию файлов.

## **Просмотр видео**

необходимое действие: «Удаление» - для удаления файла, «Отмена» - для отмены удаления и возврата к просмотру.

# **Подключение к компьютеру**

Подключите видеорегистратор к компьютеру с помощью USB-кабеля, использую разъем miniUSB на корпусе устройства. Компьютер автоматически распознает и отобразит как «Съемный диск» карту памяти, установленную в регистратор.

# **Подключение к телевизору**

Для просмотра отснятого фото и видео на экране телевизора или другом внешнем дисплее подключите к нему регитстратор при помощи HDMI-кабеля, используя разъем MiniHDMI на корпусе видеорегистратора.

## **Технические характеристики**

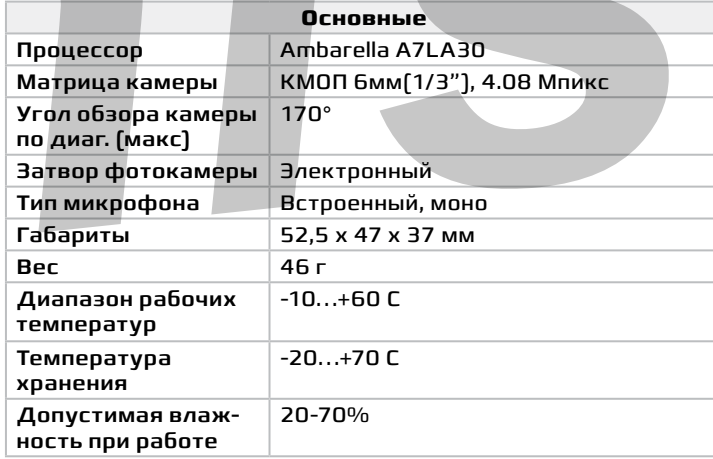

Примечание. Технические характеристики и внешний вид устройства могут быть изменены производителем без предварительного уведомления.

## **Условия гарантии**

При соблюдении владельцем правил эксплуатации, изложенных в настоящем инструкции, устройство обеспечивает безопасность в полном объеме требований настоящего законодательства, не оказывает вредного воздействия на окружающую среду и человека и признано годным к эксплуатации.

Устройство имеет гарантийный срок эксплуатации 12 месяцев с момента покупки без учета времени пребывания в ремонте при соблюдении правил эксплуатации. Право на гарантию даётся при заполнении сведений прилагаемого гарантийного талона.

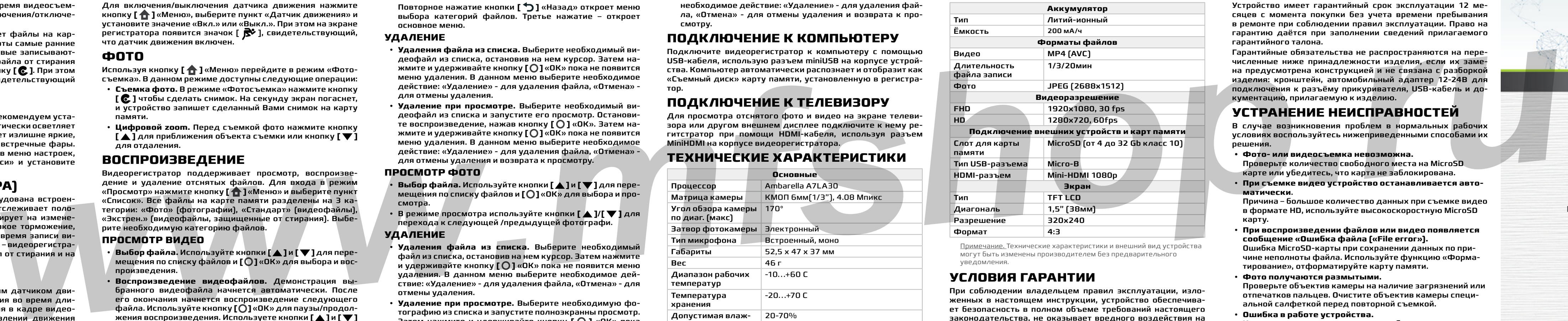

Гарантийные обязательства не распространяются на перечисленные ниже принадлежности изделия, если их замена предусмотрена конструкцией и не связана с разборкой изделия: кронштейн, автомобильный адаптер 12-24В для подключения к разъёму прикуривателя, USB-кабель и документацию, прилагаемую к изделию.

# **Устранение неи справностей**

В случае возникновения проблем в нормальных рабочих условиях воспользуйтесь нижеприведенными способами их решения.

- **• Фото- или видеосъемка невозможна.**  Проверьте количество свободного места на MicroSD карте или убедитесь, что карта не заблокирована.
- **При съемке видео устройство останавливается автоматически**.

Причина – большое количество данных при съемке видео в формате HD, используйте высокоскоростную MicroSD карту.

• **При воспроизведении файлов или видео появляется сообщение «Ошибка файла («File error»).** 

Ошибка MicroSD-карты при сохранении данных по причине неполноты файла. Используйте функцию «Форматирование», отформатируйте карту памяти.

• **Фото получаются размытыми.** 

Проверьте объектив камеры на наличие загрязнений или отпечатков пальцев. Очистите объектив камеры специальной салфеткой перед повторной съемкой.

• **Ошибка в работе устройства.**

Кратковременное нажатие кнопки сброса позволяет перезагрузить устройство в случае возникновения ошибки. РАСШИРЯЕМ ГРАНИЦЫ МИРА

инструкция по эксплуатации